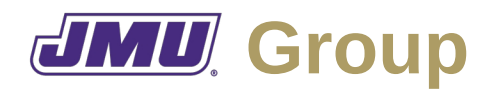

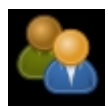

## **Overview**

JMU Group is a desktop application that is intended to allow faculty to manage and grade group/team projects.

# **Typical Workflow**

When a course is designed (or modified), the faculty member for that course will create a template that lists all of the assessment categories (e.g., planning, leadership, communication, tool use, task completion), the weights for each category, all of the assessments in each category, and the scoring system to be used for each assessment. Categories may be subdivided (e.g., task completion may be subdivided into programming, testing, documentation).

At the start of each semester, the faculty member will create an instance document for each course (or each section of a course) that includes a list of all of the groups and all of the students in each group.

As the semester progresses, the faculty member will then enter the scores that each students receives on each assessment in the instance document. The faculty member may also need to import information from Peer.

At the end of the semester, the faculty member will calculate the final grade in the course for each student. The faculty member may also need to export the grade so the faculty member may import them into Grade. The faculty member may also need to export them in CSV format so the faculty member may import them into another product (e.g., Canvas).

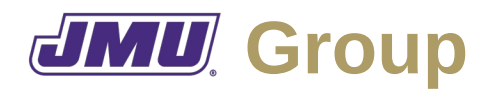

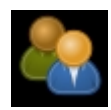

## **Faculty Needs**

As a member of the faculty I need to…

#### **Related to Templates**

- F1. Describe a task.
- F2. Create a faculty-oriented rubric (i.e., grading criteria) for a task.
- F3. Create a student-oriented rubric for a task.
- F4. Describe a group.
- F5. Assign unnamed individuals to groups (e.g., this group has five members).
- F6. Assign tasks to groups.
- F7. Assign tasks to unnamed individuals (e.g., member 1 of this group must complete this task).
- F8. Describe the algorithm that should be used to calculate the final grade for each individual in a group.
	- F8.1. Describe drop rules (e.g., drop highest, drop highest and lowest, drop *n* lowest).
	- F8.2. Describe min/max rules (e.g., use the individual grade if it is higher than the group grade).
	- F8.3. Describe replacement rules (e.g., use this grade in place of this other grade under these conditions).
	- F8.4. Describe total rules (e.g., weighted total, raw total).
	- F8.5. Describe average rules (e.g., mean, weighted mean, median).
	- F8.6. Describe conversion rules (e.g., from letter to number).
- F9. Save a template of a group project (e.g., so that it can be used in multiple sections and/or in multiple semesters).

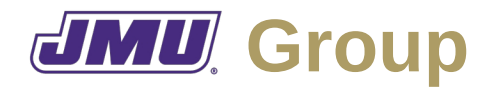

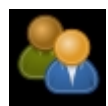

- F10. Open a template a group project.
- F11. Edit a template of a group project.

#### **Related to Instances**

- F12. Assign names to individuals.
- F13. Save an instance of a group assignment (e.g., all of the groups for a particular section of a course).
- F14. Open an instance of a group assignment.
- F15. Edit an instance of a group assignment.
- F16. Assign faculty grades to group tasks.
	- F16.1. Describe the reason for a faculty grade.
- F17. Assign faculty grades to individual tasks.
	- F17.1. Describe the reason for a faculty grade.
- F18. Adjust the faculty-grade given to a group up or down for individual members of a group.

F18.1. Describe the reason for such an adjustment.

- F19. Import faculty-assigned grades from Peer.
- F20. Export final grades for use in Grade.
- F21. Export final grades for all individuals in CSV format so that they can be uploaded to Canvas and/or imported into a spreadsheet.